# **3D-Druck: Ein Erfahrungsbericht**

von Roland Sautner, [www.perosautner.de,](http://www.perosautner.de/) 3.5.2018

## **Revolution**

Eines muss ich gleich am Anfang vorweg nehmen, falls auf den nächsten Seiten ein anderer Eindruck zu entstehen droht: Ich bereue es keine Sekunde, einen 3D-Drucker aufgebaut zu haben. Die vielen Stunden des Lernens und der Optimierung haben sich gelohnt, und ich möchte mein Gerät nicht mehr missen. Die Möglichkeiten, die sich damit eröffnen, sind faszinierend.

Trotzdem komme ich nicht umhin, an dieser Stelle einige Erwartungen zu enttäuschen, und einige Vorstellungen gerade zu rücken. Es gab um dieses Thema in den letzten Monaten so viel Marketinggeschrei, dass man bereits an das Ende aller konventionellen Fabriken und Herstellungsmethoden glauben könnte. Im heimischen Wohnzimmer wird vom Raumschiff über die Schokoladentorte bis zur künstlichen Niere alles in Windeseile ausgedruckt. Selbst Autos und Häuser wurden schon gedruckt.

Ich zweifle nicht daran, dass viele der genannten Beispiele tatsächlich in universitärem Umfeld realisiert worden sind. Doch die Bandbreite der Anlagen die als 3D-Drucker bezeichnet werden, ist groß. Maschinen die Metalle sintern können, übersteigen auch heute noch spielend die Kosten eines Einfamilienhauses, und zwischen Heimgeräten und solchen Anlagen gibt es noch jede Menge professionelles Gerät, was für Privatanwendungen bis auf weiteres unerschwinglich bleibt. Allen 3D-Druckern ist gemeinsam, dass sie vor allem für Prototypen und Einzelstücke geeignet sind. Um eine Revolution der Fertigungstechnik einzuläuten, müssten sie Teile in Sekunden fertigen können. Tatsächlich benötigen sie für ein durchschnittlich großes Teil auch gerne mal einen ganzen Tag.

An dieser Stelle möchte ich auch mal einen Kommentar zum Begriff '3D-Drucker' loswerden. Ich halte ihn nämlich für völlig unangebracht. Das Wort 'Drucker' soll suggerieren, dass die Herstellung eines Teils so schnell und einfach ist, wie das Drucken eine Briefes. Das ist schlicht gelogen. In Wahrheit handelt es sich hier um Maschinen, die Materialien (meist Kunststoffe) verarbeiten können, dafür lange brauchen, und Ansprüche an Bedienung und Wartung stellen.

## **FDM Verfahren**

Alle für den Privatanwender erschwinglichen 3D-Drucker arbeiten nach dem FDM (Fused deposition modeling) Verfahren. Dabei wird ein Kunststoffdraht (Filament) von der Rolle in einen Extruder gefördert. Dort wird der Kunststoff geschmolzen, und durch eine Düse auf das Werkstück aufgetragen. Extruder oder Drucktisch werden von einem Computer gesteuert hin und her bewegt, während die Düse das Werkstück Schicht für Schicht aufbaut. Was hier also entsteht, ist ein Kunststoffteil. Und das ist in der Regel auch einfarbig, wobei die Farbe durch das verwendete Filament bestimmt wird. Am ehesten lässt sich dieses Verfahren mit einer Heißklebepistole vergleichen, mit der man so lange Kleber aufträgt, bis daraus ein Gegenstand entstanden ist.

Die Bandbreite der zu verarbeitenden Materialien ist indessen überschaubar. Während sich die konventionelle Fertigungstechnik (Kunststoffspritzen) zahlreicher high-tech Kunststoffe bedienen kann um hervorragende Produkteigenschaften zu erzielen, arbeiten FDM Drucker meist mit PLA oder ABS. PLA ist am einfachsten zu verarbeiten, und verfügt dabei über durchaus brauchbare Eigenschaften. Allerdings ist es nicht besonders wärmebeständig. ABS ist schon schwieriger zu verarbeiten, und alles andere zählt zur Zeit zu den Exoten.

Auch bezüglich der Formgestaltung bringt das Verfahren Einschränkungen mit sich. Fräs- oder Drehteile müssen anders gestaltet sein, als solche für das Kunststoffspritzen. Und für den 3D-Druck gilt vergleichbares. Ich werde aber später noch genauer auf dieses Thema eingehen.

Wenn man die Schlagzeilen verfolgt, könnte man meinen es handele sich bei 3D-Druckern um 'rocket sience'. Auch das ist nicht wahr. FDM Drucker enthalten keine Komponenten, die es nicht auch schon vor 20 Jahren gegeben hätte. Es ist nur so dass bestimmte Patente ausgelaufen sind, und eine erschwingliche Vermarktung dieser Geräte möglich geworden ist. Dazu kommt, dass man Maschinenteile wie Schrittmotoren, Lager und Linearführungen, heute billig aus chinesischer Produktion beziehen kann. Solche Teile haben vor 20 Jahren teilweise noch das zehnfache gekostet.

## **Genauigkeit**

Bei vielen Bauteilen kommt es auf Genauigkeit an. Auch in dieser Hinsicht sollte man von FDM Druckern nicht zu viel erwarten. Hier wird eine flüssige Plastikwurst quasi ins Freie gespritzt. Kein Wunder, dass sie dabei ein gewisses Eigenleben entwickelt, und nicht auf den hundertstel Millimeter genau erstarrt. Wenn zwei Teile zusammengefügt werden sollen, sollte man schon einmal einen Millimeter Luft lassen. An eine Passung ist hier auf jeden Fall nicht zu denken. Allerdings lässt sich PLA auch gut bohren. Im Zweifelsfall ist also Nacharbeit erforderlich. Das gilt auch für diverse Nasen und Fäden, die bei der Bewegung der Düse entstehen können, und die nach dem Druck manuell entfernt werden müssen.

## **Bewerbungsmappentaste**

Seien Sie ehrlich – hat ihr Laserdrucker eine solche Taste? Meiner hat sie nicht. Das bedeutet, ich muss mir überlegen was ich schreibe. Ich muss mein Dokument in eine ansprechende Form bringen, und eventuelle Fehler korrigieren. Wenn ich meinen Text zehnmal durchgelesen habe, bin ich vielleicht zufrieden, und ich kann ihn ausdrucken. Eigentlich selbstverständlich, oder?

Beim 3D-Druck haben mir Fragen von Bekannten bewiesen, dass die Erwartungen anders sind. Typische Fragen sind: Kannst du mir mal schnell einen neuen Deckel für den Mixer ausdrucken? Ich hätte gerne eine kleine Figur von meinem Sohn, aber ich habe nicht einmal ein Bild von ihm. Oder zum Beispiel: Kannst du mir das mal schnell drucken? Wenn ich das Teil kaufen würde, würde es 2,50 kosten.

Das ist natürlich Quatsch, weil man vor dem 'Ausdruck' erst einmal ein 3D Modell des gewünschten Gegenstandes haben muss. Dieses ist quasi das Dokument, welches am Ende gedruckt wird. Im Falle von technischen Gegenständen erstellt man ein solches Modell mit Hilfe eines 3D fähigen CAD Programms. Eine solche Software muss man erst einmal besitzen, und auch bedienen können.

Auf jeden Fall ist die Konstruktion solcher Teile eine anspruchsvolle und hochqualifizierte Tätigkeit, die in der Industrie gut bezahlt wird. Wenn Sie also ein Teil für 2,50 kaufen können, tun Sie das. Sitzen Sie nämlich 2-3 Stunden an der Konstruktion eines Ersatzteils, so könnten Sie als Ingenieurbüro locker einen Arbeitslohn von 240 Euro dafür verlangen.

Es gibt natürlich auch 3D Scanner, mit denen man das Modell eines realen Gegenstandes erstellen kann. Die einfachsten eigen sich nur für kleine, und vor allem unbewegliche Teile. Dennoch sind sie meist bereits teurer als ein 3D-Drucker. Die gescannten Modelle erfordern zudem eine aufwändige Nacharbeit. Zu guter Letzt sollte man auch auf rechtliche Aspekte achten. Nicht jeder Markenhersteller ist begeistert, wenn Sie sein Produkt einfach kopieren (wobei ich nicht glaube, dass er wirklich Angst davor haben muss).

## **Thingiverse & Co**

Es gibt einige Plattformen im Internet, auf denen 3D Modelle angeboten werden. Manche Angebote sind kostenpflichtig, viele frei, und einige daran gebunden die Gegenstände bei einem Dienstleister ausdrucken zu lassen. Es gibt dort alle erdenklichen Arten von Vasen und Figuren, aber manchmal auch nützliche Gegenstände für das normale Leben. Ich gebe zu, dass ich auch schon einige Modelle von solchen Plattformen herunter geladen habe. Am Anfang ist mir der Druck bei fünf verschiedenen Gegenständen gerade einmal gelungen, alle anderen Versuche sind leider gescheitert. Woran lag es?

Ganz einfach – Die Modelle eignen sich bestimmt für den 3D-Druck, aber nicht notwendigerweise auch für das FDM Verfahren im heimischen Hobbykeller. Dienstleister drucken die Modelle eventuell auf Anlagen im fünfstelligen Eurobereich aus. Da sind Dinge machbar, die einem Hobbydrucker bis auf weiteres vorenthalten bleiben. Die Hängebauchkuh mit Spinnenbeinen wird Ihnen ohne Stützkonstruktion nicht gelingen. Glauben sie es mir!

## **Mein Drucker**

Ich muss zugeben dass ich am Anfang sehr skeptisch war, ob so ein 3D-Drucker überhaupt zu etwas zu gebrauchen sein würde. Daher hätte ich es nie fertig gebracht, ein Gerät für 2000 Euro zu kaufen. Es gab aber einen Bausatz für rund 600 Euro bei einem namhaftem Elektronikversender. Ich hatte im Internet recherchiert, dass es sich um ein open source Projekt handelte (3Drag), und dass die Software sowie wichtige Informationen frei verfügbar waren. Daher habe ich es schließlich gewagt, und kurz entschlossen bestellt.

Was dann kam, war eine riesige Schachtel mit Teilen. Es gab zahlreiche nummerierte Beutel mit Kunststoffteilen, Aluminiumprofile, Kabel und Elektronikkomponenten. Eine Anleitung war nicht dabei, sie musste aus dem Internet herunter geladen werden. Es waren dann am Ende mehr als 600 Seiten in Form einer .pdf Datei. An dieser Stelle gleich vorweg ein Lob für den Lieferanten: Es hat nichts gefehlt.

War der Zusammenbau einfach? Ja und nein. Eigentlich waren alle Schritte ausführlich beschrieben. Fast schon akribisch. Aber andererseits waren Fähigkeiten gefordert, die nicht von jedem potentiellen Käufer vorausgesetzt werden können. Meine Ausbildung (ich habe einen Meistertitel in Radio- und Fernsehtechnik) und Berufserfahrung haben mir es relativ leicht gemacht, den 3D-Drucker aufzubauen. Das schließt ein , dass ich einige Fehler in der Aufbauanleitung erkennen konnte, bevor es zu spät war. Ordentliches Werkzeug war ebenfalls Voraussetzung. Ein skandinavischer Inbusschlüssel genügt nicht, um einen solchen 3D-Drucker zu montieren.

Ein weiteres Beispiel war die Aluminiumnabe zum Antrieb der Z-Achse. Sie sollte auf einen Schrittmotor geschraubt werden, passte aber nicht. Zum Glück habe ich eine Drehmaschine, und konnte die Bohrung dort mit Hilfe einer H7 Reibahle auf das richtige Maß aufreiben. Mit einer Handbohrmaschine wäre das wohl kaum in vernünftiger Qualität gelungen.

#### **Komponenten**

Mein 3D-Drucker besteht aus einigen wichtigen Komponenten die in ähnlicher Form auch in jedem anderen FDM Modell zu finden sind (siehe Abbildung). Mit fast jeder dieser Komponenten habe ich bestimmte Erfahrungen gesammelt, und diese dann teilweise auch entsprechend verbessert.

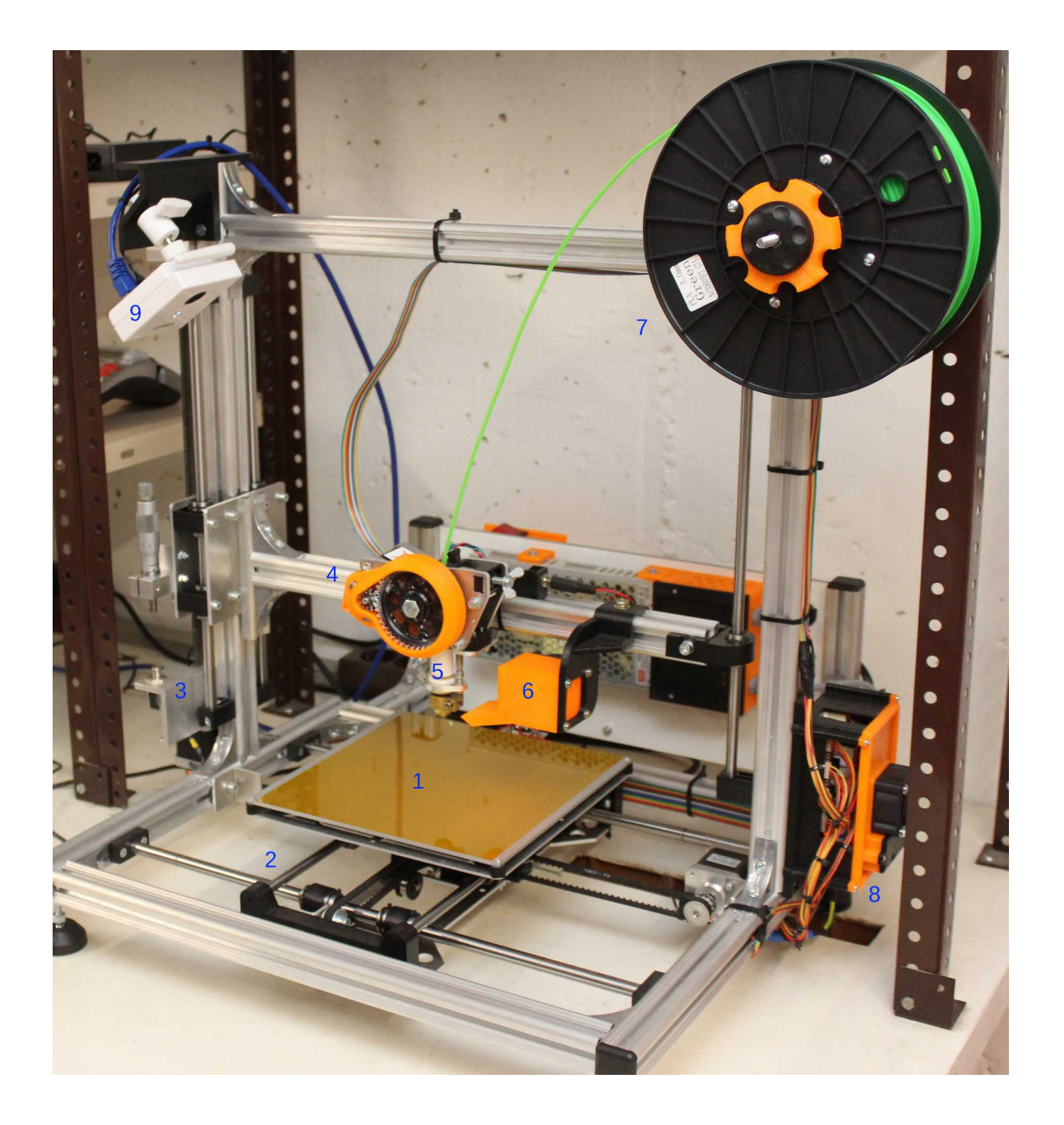

Die Zahlen im Bild meines Druckers werden Sie hinter den Überschriften der folgenden Absätze wieder finden.

## **Drucktisch (1)**

Der Drucktisch scheint auf den ersten Blick die einfachste Komponente eines 3D-Druckers zu sein. Der Tisch hat eigentlich nur eine wichtige Aufgabe: Das entstehende Werkstück soll sicher stehen bleiben, bis der Ausdruck abgeschlossen ist. In der Praxis ist das leider nicht ganz trivial und dabei essentiell für den Erfolg eines 3D-Drucks.

Bei meinem Drucker bewegt sich der Extruder nur nach oben, während sich der Tisch in X- und Y-Richtung bewegt um die einzelnen Schichten des Modells aufzubauen. Da dies schnell erfolgen muss, treten auf dem Tisch erhebliche Beschleunigungen auf. Dadurch kann sich das teilweise fertig gestellte Werkstück vom Tisch lösen, und das Ergebnis ähnelt dann eher einem Knäuel Zuckerwatte, als dem gewünschten Gegenstand.

Ich habe im Internet vielfach gelesen, dass sich PLA auf einem ungeheizten Drucktisch verarbeiten lässt. Glauben Sie das bitte nicht. Die Temperatur des Tisches sollte sich im Bereich oberhalb der Glasübergangstemperatur des verarbeiteten Kunststoffs befinden. Das ist die Temperatur, bei der der Kunststoff vom amorphen in den teilkristallinen Zuband übergeht, also quasi 'gefriert'. Dabei schrumpfen die Teile, und sie lösen sich vom Untergrund. So lange der Tisch die untersten Schichten des Modells über dieser Temperatur hält, bleibt es praktisch auf dem Tisch kleben. Bei PLA habe ich mich inzwischen bei einer Temperatur von 56 Grad eingependelt.

Das Gelingen der ersten Schicht ist überhaupt maßgeblich für den Erfolg eines 3D-Drucks. Kommt es dabei nicht zu einer guten Benetzung des Untergrunds, können sich Teile verschieben und das Teil kann später auch nicht mehr optimal haften. Um das zu erreichen, sollte der Abstand zwischen Düse und Tisch über den gesamten Tisch hinweg über weniger als ein Zehntel Millimeter schwanken. Bei meinem Bausatz betrug der Unterschied zwischen Mitte und Rand aber fast einen Millimeter. Das lag daran, dass eine Epoxidharzplatine mit entsprechenden Leiterbahnen als Heizung und zugleich als Tischoberfläche verwendet wurde. Diese war schon ab Werk gewölbt, was sich bei Erwärmung noch verstärkte. Das ist an sich nicht ungewöhnlich, da sich die Kupferbeschichtung und das Trägermaterial unterschiedlich ausdehnen. Bei einer normalen Leiterplatte spielt das keine Rolle, beim 3D-Druck leider schon.

Meine erste Idee war, die gewölbte Platine mit einer ebenen Platte nach unten zu drücken, und damit einen planen Drucktisch zu erhalten. Im Internet findet man viele Berichte, dass dazu Glasplatten verwendet wurden, auf die man PLA angeblich problemlos drucken kann. Daher habe ich das ebenfalls versucht. Ich wollte es besonders schlau machen, und habe eine Platte fertigen lassen, die einseitig satiniert war. Ich hoffte dass der Kunststoff auf der rauen Oberfläche besser haftet, als auf einer glatten. Das war allerdings ein Irrtum. Auf der satinierten Oberfläche hielt nicht einmal ein Klebestreifen, und der geschmolzene Kunststoff konnte sie nicht im geringsten benetzen. Hier hat wohl eher der Lotos Effekt zugeschlagen, als dass die vergrößerte Oberfläche geholfen hätte. Auf der glatten Seite wollte der Kunststoff allerdings auch nicht halten.

Ich kam daher nicht umhin, die Wunderwaffe des 3D-Drucks einzusetzen: Kapton-Band. Dabei handelt es sich um ein besonders wärmebeständiges Klebeband aus Polyimid, dass ursprünglich aus der Raumfahrt stammt. Keine Sorge – es ist zwar teuer, aber immer noch deutlich billiger als ein Satellit. Ich weiß nicht warum das so ist, aber das gedruckte PLA haftet vorzüglich auf diesem

Untergrund. Wenn der Ausdruck beendet ist, kann man das Teil im heißen Zustand fast nur mit Gewalt davon lösen. Ist der Tisch abgekühlt löst sich das Werkstück dagegen von selbst. Unabhängig vom Material des Drucktisches bin ich bei dieser Oberfläche geblieben. Ich habe inzwischen zahlreiche Teile gedruckt, und musste das Klebeband bisher noch nie auswechseln. Da ich 30m gekauft hatte, ist also kein Engpass in Sicht.

Die Glasplatte war aber leider auch keine gute Idee. Keine Frage, ich hatte einen absolut ebenen Drucktisch. Problematisch war aber zum einen die hohe Masse der zusätzlichen Glasplatte. Bei 4 mm Stärke wog sie immerhin 500g, die von den Schrittmotoren zusätzlich beschleunigt werden mussten. Dazu kamen noch gefräste Klemmen aus Aluminium, um die Platte auf den Heiztisch zu pressen. Der größte Nachteil zeigte sich aber erst mit der Zeit: Glas hat zwar eine hohe Wärmekapazität, verfügt aber über eine extrem schlechte Wärmeleitung. Hatte es im Originalzustand etwa 8 Minuten gedauert, bis 50 Grad Temperatur erreicht wurden, dauert es mit der Glasplatte nun fast eine halbe Stunde. Aber es kam noch schlimmer. Wurde der Lüfter zur Kühlung des aufgetragenen Materials eingeschaltet (dazu komme ich noch), so konnte die Tischtemperatur wegen der schlechten Wärmeleitung nicht mehr gehalten werden. Die Ecken des Werkstücks lösten sich von der Oberfläche, und es kam zum berüchtigten warping. Sollte ursprünglich ein ebenes Teil ausgedruckt werden, so ähnelte das Ergebnis nun eher einem Bootsrumpf. Natürlich haben sich die Teile dann irgendwann auch ganz vom Tisch gelöst.

In einem neuen Anlauf versuchte ich es mit einer 3 mm starken Aluminiumplatte. Sie war geringfügig leichter als das Glas, ebenfalls eben, und sollte zumindest die Wärme besser leiten. Es war mir früher nicht klar, wie schlau Aluminium sein kann. Nahezu jedes Blech war einmal auf einer Rolle aufgewickelt. Und daran erinnert sich das Blech, wenn man es erwärmt. Eben war es daher leider nur kurzzeitig. Nach mehreren Versuchen habe ich es schließlich aufgegeben, eine Platte nicht nur eben zu bekommen, sondern auch nach Temperaturwechseln eben zu halten.

Die endgültige Lösung für meinen 3D-Drucker bestand aus einer Aluminiumleiterplatte, wie sie für Leistungselektronik und LED Beleuchtung eingesetzt wird. Aus diesem Material wird eine Heizplatine für 3D-Drucker hergestellt (MK2 Alu Heizbett), die sich mit 12 oder 24 Volt betreiben lässt. Damit werden Heizplatine und Tischoberfläche Eins, was schon einmal für eine Gewichtseinsparung sorgt. Diese spezielle Platine ist auch nicht völlig eben geblieben, weist aber bis heute geringere Abweichungen auf als alle anderen Lösungen außer der Glasplatte. Und sie verfügt über eine wesentlich höhere Heizleistung. Diese Leistung kann ich erst seit Kurzem nutzen, weil das Originalnetzteil zu schwach ausgelegt war, um die MK2 Heizplatine mit voller Leistung zu betreiben. Inzwischen verwende ich für den Tisch ein separates Schaltnetzteil mit 24V und eine MOSFET Schaltstufe. Der Tisch erreicht nun seine Temperatur von 56 Grad in etwa 3 Minuten. Und was noch wichtiger ist – er hat nun auch noch genug Reserven höhere Temperaturen zu erreichen, wie sie z.B für ABS Kunststoff erforderlich sind.

## **XY-Antrieb (2)**

Der Antrieb des Drucktisches in X- und Y-Richtung erfolgt mit Schrittmotoren und direkt am Tisch befestigten Zahnriemen. Das ist auch notwendig, da ein Antrieb über Spindeln viel zu langsam wäre, um vernünftige Druckzeiten zu erzielen. Auf der anderen Seite hat diese Art des Antriebs auch Nachteile. Unter anderem ist es eine gewisse Elastizität, die den Tisch bei abrupten Bewegungen etwas über das Ziel hinaus schwingen lässt. In der Praxis führte das bei rechteckigen Werkstücken zu senkrechten Wülsten nahe der Ecken, da die Düse auch während des Überschwingens weiter Material abgibt.

Ich konnte diese unerwünschten Effekte deutlich reduzieren, in dem ich an beiden Achsen verstellbare Riemenspanner montierte. Aufgrund des begrenzten Bauraums war das nicht ganz einfach, und ich wählte unterschiedliche Lösungen. An der X-Achse habe ich mich für eine verstellbare Befestigung des Riemens am Tisch entschieden. Den Riemen der Y-Achse spanne ich dagegen mit zwei schwenkbaren Rollen (in Wahrheit Kugellager).

Die Endschalter samt Betätigungsschrauben sind bei diesen Achsen äußerst primitiv und wackelig. Von daher gefällt mir die Lösung nicht wirklich, sie stellt in der Praxis aber auch kein Problem dar. Grund ist, dass der Tisch nur ein einziges Mal beim Start mit Hilfe der Endschalter referenziert wird. Es spielt für das Gelingen des Ausdrucks keine Rolle, ob das Werkstück ein paar Zehntel Millimeter außerhalb der Tischmitte entsteht.

Bei der Y-Achse hatte ich noch ein Problem mit der Kabelführung. Das Bandkabel zur Tischheizung verlief direkt über den Zahnriemen der X-Achse. Schon nach kurzer Zeit hatte sich an dieser Stelle eine Menge Gummiabrieb gebildet, was nicht auf lange Lebensdauer hoffen ließ. Im Internet fand ich fertige STL Modelle diverser Kabelbrücken, die das Problem beheben sollten. Die Konstruktion dieser Teile erwies sich aber leider als nicht druckbar. Zumindest nicht auf meinem Gerät. Ich entschloss mich daher zu einer Eigenkonstruktion, die sich auch noch besser befestigen ließ. Das Bandkabel verläuft jetzt über eine Brücke aus Kunststoff, die Berührungen mit dem Zahnriemen zuverlässig verhindert.

## **Z-Achse (3)**

Die Z-Achse dient dazu, den Extruder Schicht für Schicht nach oben zu bewegen, damit sich das Werkstück nach und nach aufbauen kann. Sie muss sich daher nicht besonders schnell bewegen und das auch nur relativ selten. Dafür werden hohe Anforderungen an die Genauigkeit gestellt. Damit die erste Schicht gelingt (und die ist für den Erfolg essentiell), muss der Extruder in der Homeposition der Z-Achse etwa 0,2 mm von der Tischoberfläche entfernt sein. Der wackelige Mikroschalter und die primitive Einstellschraube aus dem Bausatz konnten die erforderliche Wiederholgenauigkeit nicht aufbringen. Die Einstellung des Abstands war mit dieser Schraube zudem reine Nervensache.

Das war aber nicht das einzige Problem. Als Spindel für die Z-Achse wurde eine handelsübliche M8 Gewindestange verwendet. Auch Gewindestangen kommen als (dicke) Drahtrollen zur Welt, und vergessen ihre krumme Vergangenheit niemals. Obwohl meine Gewindestange noch relativ gerade war, verbog sich die Kunststoffhalterung des oberen Kugellagers sichtbar während der Drehung.

Die Konsequenz war am Werkstück deutlich zu sehen. Senkrechte Wände waren am Ende deutlich geriffelt – und tatsächlich passte eine M8 Schraube genau in diese Rillen. Der unrunde Lauf der Gewindestange führte also zu einer sogenannten Z-Modulation und damit zu schlechten Werkstückoberflächen.

Ich hatte Glück, und konnte auf der Maker Fair in Friedrichshafen eine Trapezspindel samt Spindelmuttern erstehen, die von Länge und Durchmesser hervorragend zu meinem Drucker passte. Allerdings begann an dieser Stelle der größte Umbau meines Druckers überhaupt. Der Schrittmotor wurde ab jetzt über eine elastische Kupplung mit der Welle verbunden, um etwaigen Achs- oder Winkelversatz zu kompensieren. Spindelmutter und Festlager benötigten neue Aufnahmen, und selbst die Motorhalterung musste neu gebaut werden, da sich der Abstand zum Rahmen änderte. Da die neuen Teile aus Metall gedreht und gefräst wurden, waren sie am Ende aber auch viel stabiler und präziser.

Ich nutze die Gelegenheit des Umbaus auch noch dazu, einen CNC-Referenzschalter mit hoher Wiederholgenauigkeit zu montieren. Der Abstand zum Tisch kann nun über eine Mikrometerschraube präzise eingestellt werden.

Zu guter Letzt musste ich auch noch die Firmware des Druckers anpassen, was dank der opensource Philosophie (auf Arduino Basis) kein Problem war. Die neue Spindel hatte eine Steigung von 2 mm pro Umdrehung, während die Steigung eines 8 mm ISO Gewindes 1,25 mm beträgt. Bei einer Schichtdicke von 0,2 mm stellt der Verlust an Auflösung kein Problem dar. Im Gegenteil – nach dem Umbau erhielt ich ein ganzzahliges Teilerverhältnis, was zuvor nicht der Fall war.

Angesichts des gewaltigen Aufwandes war der Erfolg zunächst kaum sichtbar. Die Gewindestruktur war tatsächlich verschwunden, aber völlig glatt sind senkrechte Wände immer noch nicht. Man darf hier nicht vergessen, dass Würste aus flüssigem Kunststoff aufgetragen werden. Diese haben ein gewisses Eigenleben und die einzelnen Schichten führen so oder so zu einer gewissen Rillenstruktur. Dennoch bereue ich nicht, den Umbau durchgeführt zu haben. Es war auf jeden Fall ein wichtiger Schritt auf dem Weg zu guten 3D-Druck Ergebnissen. Dazu kommt, dass die präzise Nullung zu einem zuverlässigeren Druckbetrieb beiträgt.

#### **Extruder (4)**

Wenn ich an dieser Stelle vom Extruder spreche, meine ich den Antrieb des Filamentes ohne das eigentliche hot-end. Zu dem komme ich nachher auch noch. Der Extruder besteht im Wesentlichen aus einer aufgerauten Welle und einer federbelasteten Andruckrolle (Kugellager). Dazwischen wird der Kunststoffdraht (Filament) durch Drehung der Welle in das hot-end gepresst. Zwei Zahnräder aus Kunststoff dienen als Untersetzung zwischen Schrittmotor und Welle.

Schon nach den ersten Druckversuchen erlebte ich hier eine Überraschung. Auf den Zahnrädern hatte sich eine erhebliche Menge von Abrieb gebildet. Eigentlich ist das kein Wunder, denn der schrittweise Antrieb des Motors führt zu Schwingungen, bei denen die Flanken der Zahnräder ständig auf einander schlagen. Natürlich ist das für unser Auge so nicht sichtbar. Die Bewegungsrichtung des Extruders wird zudem auch oft kurz umgekehrt. Dieses sogenannte 'retract' soll verhindern, dass während unvermeidlicher Leerwege weiterhin Material austritt.

Den Verschleiß konnte ich deutlich reduzieren, indem ich geeignetes Fett auftrug (Klüberpaste). Das änderte allerdings nichts daran, dass immer wieder kleine Klümpchen aus Fett und Abrieb auf das Werkstück fielen, und dort als hässliche Flecken in die Kunststoffstruktur 'eingebaut' wurden. Offensichtlich hatten andere schon dasselbe Problem, denn eine passende Abdeckung für das Getriebe stand im Internet zum Download bereit. Der Dreck fällt jetzt in diesen 'Kotflügel', und nicht mehr auf das Werkstück. Trotzdem müssen die Zahnräder ab und zu gereinigt und neu eingefettet werden.

## **Hot-End (5)**

Beim Zusammenbau des hot-ends gab es zunächst nichts besonderes. Allerdings war die Befestigung des Temperatursensors schon etwas fragwürdig. Sein Gehäuse besteht aus einer Art Glasperle, die einfach in ein Loch des Messingblocks gesteckt wird. Ich zweifelte an, dass sich bei dieser Montage eine ausreichende Wärmeleitung zwischen Heizblock und Sensor erzielen lässt. Das hat sich später leider bestätigt, aber dazu komme ich noch.

Ich musste das hot-end mit der Zeit mehrfach demontieren. Dabei hatte es sich als störend erwiesen, dass es fest mit dem Bandkabel (quasi dem Kabelbaum des Druckers) verlötet war. Ich habe mir daher einen Winkel ausgedruckt, mit dem ich eine Sub-D Steckverbindung am Gestell befestigen konnte. Dort wird das hot-end nun eingesteckt, und daher ist es zu Wartungszwecken leichter entnehmbar.

Nach der Originalanleitung war es übrigens extrem mühselig, das hot-end von unten abzuschrauben. Zwei Kontermuttern in der Mitte der Befestigungsschrauben erleichtern das inzwischen deutlich.

Nach einigen Ausdrucken hat sich auf der Düse eine ölige Schicht aus zersetztem Kunststoff gebildet. Dieses Material ist durch das Gewinde der Düse ausgetreten, und hat sich dann an der Oberfläche angesammelt. Es wäre nicht weiter schlimm, wenn dieser Schmutz dort bleiben würde. Leider haben sich immer wieder Teile davon gelöst, und sind dann auf das Werkstück getropft. Bei schwarzen Teilen fällt das vielleicht nicht auf, bei anderen Farben entstehen dadurch aber hässliche Flecken. Für einen Klempner liegt die Lösung auf der Hand: Bei der Düsenmontage sollte man ein Teflonband um das Gewinde wickeln, um es sicher abzudichten. Danach trat kein Material mehr aus, und die Düse blieb relativ sauber.

Im folgenden Kapitel geht es unter anderem um meine Versuche mit einem Lüfter und seinem Einfluss auf die Temperaturregelung des hot-ends. Dabei kam ich zum Schluss, dass die Montage des Temperatursensors doch einen ernsthaften Mangel darstellt (obwohl ich zu diesem Zeitpunkt schon über ein Jahr mit dem Drucker gearbeitet hatte). Ich hatte nämlich festgestellt, dass sich die Temperatur am Heizblock sogar drastisch erhöhte, während der offen montierte Sensor von Luftwirbeln gekühlt wurde. Da wurde mir auch klar, weshalb ich die ganze Zeit PLA mit 190 Grad Extrudertemperatur drucken konnte, obwohl der Schmelzpunkt laut Datenblatt darüber liegt. Der Messingblock mit der Düse war in Wirklichkeit 20 Grad heißer als eingestellt! Die 190 Grad waren übrigens schon im Konfigurationsfile des Herstellers eingestellt – er wusste also durchaus über die mangelhafte Temperaturregelung Bescheid.

Ich habe mich entschlossen, den Temperatursensor in einen kleinen Messingblock zu vergießen, der dann fest mit dem Heizblock verschraubt werden kann. Das Messinggehäuse habe ich gefräst, aber bei der Montage des Sensors musste ich Lehrgeld zahlen. Zunächst verwendete ich für den Verguss einen Schamottkleber. Dumm nur, dass sich diese Masse nach dem Aushärten als elektrisch Leitfähig erwiesen hat. Davon stand nichts im Datenblatt, aber wen interessiert das schon, wenn er die Türdichtung seines Kachelofens befestigen will. Beim zweiten Versuch benutzte ich eine 2- Komponenten Silikonmasse. Die dehnte sich bei Erhitzung so stark aus, dass sie nach allen Richtungen aus dem Gehäuse gedruckt wurde. Mein Sensor glich danach dem Haupt der Medusa. Ich hatte zudem verdrängt, dass normales (bleihaltiges) Lötzinn schon bei 183 Grad schmilzt. Es kamen also auch Lötkugeln aus dem Kabeleingang des Sensorgehäuses. Lang hätte das der Sensor wohl nicht überlebt.

Also musste ich noch ein weiteres Gehäuse fräsen. Für diesen Versuch bestellte ich mir eine Keramikpaste, die speziell für die Einbettung von Temperatursensoren bestimmt ist. Preislich liegt die allerdings in einer Gegend, wo sie mit dem Geldtransporter ausgeliefert wird. Dazu kam noch Lötdraht mit höherem Schmelzpunkt (leider auch nur 230 Grad), und Teflonlitzen mit 260 Grad Temperaturbeständigkeit. Diese Anordnung hat inzwischen bereits einige Ausdrucke ohne sichtoder messbare Veränderungen überstanden. Nachdem ich mir von der Firmware neue PID Parameter bestimmen ließ, stand die Temperatur im Betrieb viel stabiler als zuvor. Da die Differenz zwischen Sollwert und gemessener Düsentemperatur nur noch 2-3 Grad betrug, musste ich nach meinem Umbau tatsächlich 210 Grad einstellen, um PLA zu verarbeiten.

#### **Lüfter (6)**

Mein Bausatz enthielt einen Lüfter, der über einen schmalen Metallstreifen schwabbelig am Ausleger der Z-Achse moniert war. Diese Art der Montage hatte mich von Anfang an gestört. Ich muss aber gestehen, dass ich zunächst keine Ahnung vom Zweck dieses Lüfters hatte. Selbst im Internet fand ich keine Erklärung, wozu dieser Lüfter dient.

Inzwischen ist mir klar: Der Lüfter ist notwendig, um kleine Flächen ausreichend abzukühlen, bevor die nächste Schicht aufgetragen wird. Das hat aber auch mit einem Lüfter Grenzen. Verfügt ein Modell über nach oben gerichtete Spitzen, so wird der Druck eine gewisse Zeit lang gelingen. Nähert man sich aber der Spitze, wird die Fläche der einzelnen Schichten immer kleiner. Das aufgetragene Material kann dann nicht mehr ausreichend abkühlen, bevor die Düse erneut vorbei kommt, um die nächste Schicht aufzutragen. Resultat ist ein unförmiger Klumpen an Stelle der gewünschten Kontur. Das Ohr einer Eule mag einen Extremfall darstellen. Ein Teil mit 10 mal 20 Millimetern ist aber ohne Lüfter auch schon nicht mehr exakt druckbar.

Leider hat ein solcher Lüfter nicht nur Vorteile. Wenn er seinen Luftstrahl wie im Original breit gestreut auf das Werkstück richtet, kühlt er leider auch den Drucktisch. Bei einem Glastisch führt das relativ schnell zur Ablösung des Werkstücks und damit zum gefürchteten warping.

Da sich der Drucktisch in beiden Achsrichtungen bewegt, sollte der Lüfter die oberste Schicht des Werkstücks möglichst gleichmäßig über die gesamte Fläche kühlen. Bläst er von einer Seite, ist das leider nicht der Fall. Während meiner Entwicklungsarbeit habe ich viel Zeit darauf verwendet, eine optimale Ringdüse zu konstruieren. Am Ende ist mir das auch gelungen, und ich konnte relativ

kleine Werkstücke exakt drucken. Allerdings nur, wenn sie eine gewisse Höhe hatten. Waren sie flach, sah dies leider anders aus. Befand sich die Ringdüse nah am Drucktisch, konnte die Luft nur in der Mitte (am hot-end entlang) nach oben entweichen. Dabei kühlte sich die Düse so stark ab, dass der Materialfluss zum Erliegen kam. Es entstand eine lückenhafte Schicht, die quasi als Sollbruchstelle im Werkstück wirkte.

Am Ende blieb es bei einer relativ hässlichen Düse, die einen laminaren Luftstrom entlang der Oberfläche erzeugen soll. Mit dieser Anordnung gelingen relativ kleine Teile noch akzeptabel, während sich der Temperaturabfall des Extruders bei Aktivierung des Lüfters in Grenzen hält.

Als ich verschiedene Lüfterdüsen ausprobierte hatte ich bereits die Idee, den zusätzlichen Heizbedarf bei laufendem Lüfter als Vorsteuergröße in die PID Steuerung des Extruders einfließen zu lassen. Ich hatte das auch versucht, aber es ist zunächst nicht wirklich gelungen. Nachdem ich den Wärmeübergang zum Temperatursensor verbessert hatte (siehe Kapitel hot-end), wurde diese Idee wieder aktuell.

#### Im Detail geht es um folgendes:

Mit steigenden Wärmeverlusten durch den Luftstrom wird der I-Anteil (Integral) der PID Regelung immer höher, um die Zieltemperatur halten zu können. Leider benötigt diese Adaption Zeit, sodass die Temperatur zunächst abfällt bevor sie sich nach etwa 1 – 2 Minuten wieder stabilisiert. Schaltet sich der Lüfter plötzlich ab, so muss der I-Anteil erst wieder langsam abgebaut werden. In dieser Zeit wird zu stark geheizt, und die Temperatur ist für eine gewisse Zeit zu hoch. Natürlich wirken Pund D-Anteile in gewissem Umfang dagegen. Das vermindert die Temperaturschwankungen, kann sie aber nicht komplett vermeiden.

Für die Vorsteuerung habe ich den I-Anteil mit und ohne aktiven Lüfter ermittelt, und daraus einen zusätzlichen Faktor errechnet. Wird der Lüfter jetzt eingeschaltet, erhöht sich die Heizleistung sofort entsprechend der Drehzahl. Dasselbe gilt, wenn er abgeschaltet wird. Dann wird die Leistung sofort zurück genommen. Wenn der Faktor gut passt, muss sich der I-Anteil nun nicht mehr ändern, um Temperaturfehler auszugleichen. Überhaupt bleibt die PID Regelung komplett in Betrieb. Allerdings muss sie sich dank Vorsteuerung nur noch um etwaige Restfehler kümmern.

Ach ja – eines habe ich noch vergessen: Die elektrische Ansteuerung des Lüfters von Seiten des Controllers hat auch ihre Tücken. Sie erfolgt nämlich über eine sogenannte PWM (pulse-widthmodulation) was an sich nicht unüblich ist. Die Frequenz ist mit etwa 500 Hz allerdings nicht allzu hoch. Als ich mit verschiedenen Lüftern experimentierte, kamen die meisten nicht mit dieser Ansteuerung zurecht. Die Lüfter enthalten für die Ansteuerung der Motorwicklungen selbst eine kleine Elektronik, die über die kurzen Unterbrechungen der Stromversorgung offenbar nicht besonders glücklich ist. Das führte dazu, dass diese Lüfter bis zu einer eingestellten Leistung von fast 90 Prozent überhaupt nicht, und danach gleich mit Volldampf liefen. Eine vernünftige Dosierung der Kühlluft ist so natürlich nicht möglich. Dieses Problem lässt sich angesichts der doch schon recht hohen Leistungsaufnahme nicht über ein einfaches Integrierglied lösen. Ich hatte daher am Ende eine kleine Schaltung entwickelt, die den Lüfter über einen einstellbaren Spannungsregler mit Gleichspannung versorgt, selbst aber von der PWM angesteuert wird.

## **Filamentzufuhr (7)**

Das Material für den 3D-Druck kommt als 1,75 oder 3 mm Filament auf Spulen in den Handel. Für meinen Drucker benötige ich die stärkere Ausführung mit 3 mm Durchmesser. Ursprünglich gab es an meinem Drucker nur eine Gewindestange, auf die die Rolle aufgehängt werden sollte. Natürlich konnte sich das Material so nicht besonders leicht abrollen. Die Spule ruckelte immer wieder, und vielleicht wäre sie auch irgendwann heruntergefallen.

Daher habe ich eine kugelgelagerte Aufnahme mit zwei Kegeln konstruiert, in die sich Spulen mit unterschiedlichen Innendurchmessern einspannen lassen. Die dazu nötigen Teile habe ich auf meinem Drucker gedruckt. Allerdings musste ich die Kugellagersitze mit Hilfe meiner Drehmaschine nacharbeiten.

Was das Filament betrifft habe ich eine seltsame Erfahrung gemacht, die von anderen Leuten inzwischen bestätigt wurde. Ließ ich das Filament (in meinem Fall PLA) nach Ende des Drucks im Extruder, so war es jeweils am nächsten Morgen ca. 20 cm oberhalb des Extruders abgebrochen. In diesem Bereich war es tatsächlich extrem spröde. In Richtung Spule wurde es wieder elastischer, was noch verständlich ist. Direkt am Extruder war es aber auch nicht spröde. Und das kann ich mir nicht wirklich erklären. Ich kann mir nur vorstellen, dass sich die Eigenschaften des Materials in einem bestimmten Temperaturbereich verändert. Dazu kommt dann die mechanische Spannung durch das Abwickeln von der Rolle, und das Material bricht.

Ich achte jetzt darauf, am Ende des Drucks anwesend zu sein. Kurz nach dem Stopp ist das Material noch weich, und kann nach oben aus dem Extruder gezogen werden. Das angeschmolzene Ende schneide ich dann ab, und verpacke die Rolle gleich wieder in ihren Plastikbeutel mit Trockenmittel. Da wären wir bei einer anderen wichtigen Sache: Kunststoffe neigen dazu, Wasser aufzunehmen. Dadurch können sich ihre Materialeigenschaften erheblich verändern. Extremes Beispiel ist Polyamid (auch Nylon genannt). Dieser Kunststoff nimmt bis zu 10% Wasser auf, und wird dann fast weich wie Gummi. Im trockenen Zustand kann er so spröde werden, dass er in der Hand zerbricht. Bei PLA scheint das nicht sehr ausgeprägt zu sein. Dennoch kann aufgenommenes Wasser die Verarbeitung auf dem 3D-Drucker stören. Wenn das Material auf etwa 200 Grad erhitzt wird, verdampft das Wasser und es können an der Werkstückoberfläche hässliche Blasen entstehen. Ich habe das bisher bei mir zwar noch nicht beobachtet, aber es ist auf alle Fälle ratsam das Material trocken zu lagern, und so lange wie möglich in seiner Verpackung zu belassen.

Eine Rolle Filament enthält meistens 1 Kg Material. Da Kunststoffteile in der Regel nur einige Gramm wiegen, hält sie daher eine gefühlte Ewigkeit. Bei mir war es kürzlich so weit, dass eine Rolle langsam zur Neige ging. Dabei traten ganz neue Probleme auf. Am Ende der Rolle wird der Radius des aufgewickelten Filaments immer kleiner. Soll es dann abgewickelt, und in einem relativ weiten Bogen zum Extruder geführt werden, verhält es sich immer störrischer. Ich hatte den Fall dass sich die Windungen auf der Rolle kreuzten, und die Zufuhr dadurch blockiert wurde. Wenn der Umfang auf der Rolle kleiner wird, empfiehlt es sich die saubere Abwicklung etwas öfter zu kontrollieren.

## **Controller (8)**

Der Controller ist das eigentliche Herzstück des Druckers und für die Ansteuerung aller Motoren, Heizungen und Lüfter zuständig. Er enthält einen Mikrocontroller der Atmel ATMega Familie und seine Firmware basiert auf dem Arduino open-source Projekt. An diesem Controller habe ich im Wesentlichen nichts verändert. Allerdings war im Bausatz kein Gehäuse für diese empfindliche Elektronik vorgesehen. Es sollte als erstes Werkstück gedruckt werden, was ich aber nicht getan habe. Es wäre auch nur eine Haube ohne Boden gewesen, die die Leiterplatte nicht wirklich geschützt hätte. Ich habe dann erst relativ spät ein passendes Gehäuse konstruiert, und den Controller dort eingebaut.

Die Elektronik hat mich dennoch eine ganze Weile beschäftigt. Als eines der ersten Teile ausgedruckt wurde, berührte ich zufällig das Maschinengestell aus Aluminiumprofilen. Sofort blieb der Drucker stehen, und das Werkstück war verdorben. Offensichtlich hatte ich mich zuvor elektrisch aufgeladen, und es kam bei Berührung zu einer sogenannten ESD (electrostatic discharge). Ich hatte so eine Entladung jedoch nicht wirklich gespürt, und eigentlich kenne ich solche Effekte in meinem Keller wegen des Betonbodens nicht.

Das Maschinengestell ist im Original nicht geerdet, und in keiner Weise mit der Masse der Elektronik verbunden. Allerdings sind alle Leitungen zu Motoren und Sensoren mit Kabelbindern daran befestigt. Entsprechend groß sind die Kapazitäten zwischen Verkabelung und Gestell. Störungen können daher ohne weiteres in den Controller gelangen. Kein Problem dachte ich. Ich brachte eine Erdungsschraube am Gestell an, und verband es mit dem Schutzleiter der nächsten Steckdose. Das hat auch prima geholfen. Selbst mit absichtlichen Entladungen am Maschinengestell konnte ich den Drucker nicht mehr aus dem Takt bringen. Dafür blieb er nun prompt stehen, wenn ich das Licht ausschaltete. Der Abstand zwischen Drucker und Lichtschalter beträgt in meinem Hobbyraum etwa 50 cm. Für eine andere Aufstellung des Geräts hatte ich aber zu wenig Platz.

Also musste ich das Problem weiter untersuchen. Der Drucker wird über ein Schaltnetzteil versorgt, welches selbst über keinen Schutzleiteranschluss verfügt. Sein Ausgang hat keinerlei Verbindung zur Erde und ist daher quasi in einem schwebenden Zustand. Dennoch gibt es von beiden Kontakten des Netzanschlusses Kapazitäten zum Sekundärkreis, die Störungen weiter leiten können. Man spricht in diesem Fall von Gleichtaktstörungen. Diese Störungen liegen nun an der Elektronik, während das Gestell von mir geerdet wurde. Tatsächlich konnte ich zwischen Gestell und Masse des Controllers fast 200V Spannung messen. Natürlich brach diese Spannung bei Berührung sofort zusammen, und es floss kein spürbarer Strom.

Als Ursache für Programmabstürze kam diese Spannung aber dennoch in Frage. Ich verband die Masse des Controllers daher über einen Kondensator von 1 µF mit dem Gestell, um störende Wechselspannungen kurzzuschließen. Parallel dazu gab es noch einen Widerstand um die Stromkreise auch gleichspannungsmäßig auf dem selben Niveau zu halten. Danach war der Drucker wesentlich unempfindlicher. Ganz gelöst war das Problem aber immer noch nicht.

Als nächstes versuchte ich das Problem mit einem Entstörfilter in der Netzzuleitung zu beheben. An dessen Ausgang schloss ich nicht nur den Drucker, sondern auch das Notebook an, auf dem die entsprechende Software läuft. Ein wenig hat das vielleicht gebracht, aber nicht viel.

Ich erinnerte mich irgendwann an ein anderes Mikrocontroller Projekt, bei dem ich ständige Resets des Controllers hatte. Ursache war damals der Quarzoszillator, der den Takt für den Mikroprozessor bereitstellt. Controller der Atmel ATMega Serie bieten für diesen Taktgeber zwei unterschiedliche Betriebsarten an. Normalerweise wird der Quarz so betrieben, dass der Oszillator nur gerade soeben schwingt. Das reduziert die Stromaufnahme und sorgt für geringere elektromagnetische Abstrahlung. Leider macht es den Oszillator auch sehr empfindlich gegen Störungen. Die andere Betriebsart nennt sich bei Atmel 'full swing oscillator' was bedeutet, dass der Taktgeber mit voller Betriebsspannung schwingt. Programmiert werden solche Dinge bei Atmel über sogenannte 'Fuse bits' (hier CKOPT), die ich mit Hilfe meines Programmieradapters überprüfte. Tatsächlich wird der Oszillator dieses Controllers ab Werk im störungsempfindlichen low-power Mode betrieben. Ich habe das geändert, aber es hat leider nichts geholfen.

Durch Zufall hatte ich etwas später herausgefunden dass nicht der Controller abstürzt, sondern der USB-seriell Wandler, über den der Controller mit meinem Notebook verbunden ist. Ich habe mir dann bessere USB Kabel gesucht, und zusätzlich klappbare Ferrite zur Entstörung am Kabel angebracht. Ich kann mein Licht nun auch 50 mal hinter einander aus- und einschalten, ohne dass etwas geschieht. Ab und zu bricht die Verbindung dabei aber immer noch zusammen. Am Ende habe ich aufgegeben, und lasse das Licht nun an bis der Ausdruck beendet ist. Da ich inzwischen auch noch eine Kamera am Drucker angebracht habe gibt es dafür auch einen guten Grund.

Der Controller enthält auch Treiberstufen, über die im Betrieb die Schrittmotoren des Druckers angetrieben werden. Im Laufe der Zeit kam es immer mal wieder zu sogenannten Schrittverlusten. Schrittmotoren legen immer genau definierte Wege zurück, wenn sie entsprechend angesteuert werden. Werden sie jedoch überlastet, verlieren sie ihren Positionsbezug und der Ausdruck wird mit einem mehr oder weniger großen Versatz weitergeführt. Das Teil ist in einem solchen Fall natürlich unbrauchbar. Der erste Gedanke in einem solchen Fall ist immer, die Phasenströme des betroffenen Motors höher einzustellen. Diese lassen sich über kleine Trimmwiderstände auf den Pololu Treiberplatinen einstellen. Leider hat das nicht geholfen, und so mancher Ausdruck wurde nach längerer Zeit wegen eines derartigen Versatzes unbrauchbar.

Es gibt natürlich auch noch andere Gründe für Schrittverlust, aber ich kam irgendwann darauf dass es sich hier um ein Temperaturproblem handelte. Die Treiber IC's auf den Pololu Boards haben einen eingebauten Schutz gegen zu hohe Temperaturen. Werden sie zu heiß, reduzieren sie einfach den Ausgangsstrom um zu überleben.

Gut für sie, schlecht für das gedruckte Teil. Ich hatte das Problem entdeckt, als ich nach längerer Druckzeit die Oberfläche eines Treiber IC's berührte und dabei ein Brandzeichen auf meiner Fingerkuppe erhielt. Zum Glück gibt es winzige selbstklebende Kühlkörper, die man auf den Schrittmotortreibern anbringen kann. Zusätzlich fertigte ich mir ein Gehäuse mit integriertem Lüfter, der die Kühlkörper im Betrieb direkt anbläst. Seither ist es nie mehr zu Schrittverlusten gekommen.

## **Kamera (9)**

Ich habe es ja oben schon erwähnt: 3D-Druck ist eine recht langsame Angelegenheit. Der bisherige Rekord meiner Werkstücke liegt bei etwa 14 Stunden Druckzeit. Während dieser Zeit kann vieles schief gehen, und daher verlangt der Drucker nach regelmäßiger Aufmerksamkeit und Kontrolle. Mein Gerät steht im Keller und ist daher nicht automatisch im Blickfeld. Kontrolliert man den sauberen Fortschritt seines Projektes alle 15 Minuten, so heißt das 56 mal in den Keller gehen und nachsehen. Es gibt Dinge, die mehr Freude bereiten. Daher habe ich mir eine einfache IP Kamera besorgt, und am Gestell montiert. Kleinere Fehler und Probleme lassen sich damit zwar nicht erkennen, aber größere Desaster sieht man durchaus. Den Ausdruck kann ich nun mit meinem iPad aus dem Gartenstuhl verfolgen, ohne dass ich mich dazu in den Keller begeben müsste.

#### **Software**

Die Software ist eine entscheidende Komponente wenn es darum geht, ein Werkstück auf einem 3D Modell entstehen zu lassen. Bei meinem Drucker war keine dabei – sie konnte aber aus dem Internet heruntergeladen werden. Da es sich dabei um open-source Software handelt, gibt es sie sogar kostenlos. Empfohlen wurden vom Hersteller das Bausatzes Repetier Host und Slic3r. Beim ersten Programm handelt es sich um eine Benutzeroberfläche, über die der Drucker manuell bedient werden kann. Modelle lassen in Form von STL Dateien oder als fertige G-Parameter laden, anzeigen und letztlich an den Drucker senden. Die manuelle Bedienung des Druckers ist dabei sehr hilfreich, erlaubt sie doch die Positionierung aller Achsen, die Nullung, Steuerung von Heizungen und Lüfter und die Förderung von Material zum Zwecke des Filamentwechsels und zur Vorbereitung des Drucks.

Öffnet man eine STL Datei (quasi das Standardausgabeformat für 3D Daten aus CAD Systemen), so lässt sich diese nicht direkt an den Drucker senden. Das enthaltene Modell muss erst per Software in Schichten zerlegt werden. Danach müssen die Bewegungen aller Achsen inklusive des Materialvorschubs im Extruder berechnet und in Form von G-Parametern gespeichert werden (bei G-Parametern handelt es sich um eine Sprache die schon von vielen Jahren zur Steuerung von CNC Maschinen entwickelt wurde). Die Umwandlung von STL Dateien in G-Parameter erfolgt in Slic3r. Im Prinzip ist das ein absolut eigenständiges Programm, was aber nahtlos in die Oberfläche von Repetier Host integriert ist.

Abhängig von Größe und Komplexität eines Modells, kann diese Umwandlung gerne auch einmal 30 Minuten dauern, was natürlich von der Rechenleistung des verwendeten PCs abhängt. Soll ein Werkstück also mehrfach ausgedruckt werden, empfiehlt es sich die fertigen G-Parameter zu speichern, und beim nächsten Mal direkt zu laden.

Gesteuert wird Slic3r durch insgesamt 3 Konfigurationsdateien, die direkt aus der Oberfläche von Repetier Host bearbeitet werden können. Es gibt unzählige Parameter für Drucker, Ausdruck und Filament, die hier eingestellt werden können. Ich möchte nicht näher auf diese Parameter eingehen, da dies den Rahmen dieses Erfahrungsberichts sprengen würde. Es sei nur so viel gesagt: Dateien die vom Hersteller mitgeliefert wurden, taugten tatsächlich relativ gut als Ausgangsbasis. Dennoch gab es einige Dinge zu verändern. Teilweise waren die eingestellten Geschwindigkeiten zu hoch um zuverlässige Ergebnisse zu erzielen. Wichtig war auch eine Option um Schwingungen der Mechanik durch Resonanzfrequenzen zu verhindern. Mit der ursprünglichen Einstellung kam es beim Ausfüllen schmaler Stege zu so starken Schwingungen, dass die Achsen ihre Position verloren, und das Teil danach verdorben war. Der exakte Durchmesser des Filaments sollte auch immer wieder nachgemessen, und in den Filamentparametern eingestellt werden. Es macht durchaus einen Unterschied, ob das Filament 3 mm stark ist, oder nur einen Durchmesser von 2,8 mm aufweist.

Wie so oft ist es auch bei Slic3r ratsam, sich auf der Webseite nach verfügbaren Updates umzusehen. Während es letzten Jahres hatte ich zweimal das Problem, dass korrekte STL Dateien nicht richtig in G-Parameter umgesetzt wurden. Mal hatte das fertige Teil zusätzliche Stufen in der Oberfläche, mal waren Teile ausgefüllt, die im STL Modell hohl waren. In beiden Fällen hat es geholfen Slic3r auf die jeweils neuste Version upzudaten.

In den Parametern des Slicers lassen sich auch G-Parameter eingeben, die dann bei jedem Start oder Ende des Druckvorgangs ausgeführt werden. Ich habe an den vordefinierten Befehlen zwei Dinge geändert. Die erste Änderung betraf die Parkposition nach Ende des Ausdrucks. Normalerweise befindet sich die Homeposition der X- und Y-Achse an der linken vorderen Ecke des Tisches. Diese Position wurde auch am Ende angefahren. Damit befand sich das fertige Werkstück hinter dem Extruder und war daher schlecht zu erreichen. Ich änderte die Parkposition daher so ab, dass sie sich seither an der gegenüber liegenden Ecke des Tisches befindet. Auf diese Weise ist das fertige Teil direkt zugänglich. Die zweite Änderung betraf den Start des Druckvorgangs. Normalerweise fördert der Extruder zuerst eine kleine Menge Material, um dann direkt in den Druckbereich zu fahren, und mit der umschließenden skirt zu beginnen (einige Bahnen Material um das eigentliche Teil herum). Leider kam es immer wieder vor, dass der zuvor geförderte Kunststoffbatzen mit in den Druckbereich gezogen wurde, und dort die erste Lage des Ausdrucks ruiniert hat. Daher habe ich den Bewegungsablauf etwas optimiert. Die Düse hebt jetzt erst etwas ab, bevor sie seitlich aus dem Bereich des Batzens fährt. Dann bewegt sie sich wieder nach unten, und fährt in den Druckbereich. So bleibt der geförderte Kunststoff nicht mehr an der Düse hängen, sondern bleibt an der Homeposition liegen.

## **Betrieb und Wartung**

In diesem Abschnitt kann ich natürlich nur über die Erfahrungen berichten, die ich bisher mit meinem Drucker gemacht habe. Es ist nicht auszuschließen, dass es schon bald zu anderen Vorfällen kommt, die meinen Eingriff erfordern und die erwähnenswert wären. Ich werde dieses Dokument also bei Bedarf auf neuen Stand bringen.

#### **Druckvorbereitung**

Schon seit längerem wische ich die aufgeklebte Kaptonfolie vor dem aufheizen des Druckbetts mit einem Küchenpapier feucht ab, um sie dann vorsichtig abzutrocknen. Ich hatte die Erfahrung gemacht, dass ein Werkstück so zuverlässiger auf dem Drucktisch haftet. Zumindest wird dadurch Staub entfernt, der sich wegen der offenen Konstruktion meines Druckers mit der Zeit auf dem Tisch absetzt. Von einem Tag auf den anderen waren dann aber plötzlich nahezu keine Drucke mehr möglich. Der Druck scheiterte schon mit der ersten Lage, da sich der Drucktisch praktisch nicht mehr mit dem flüssigen PLA benetzen ließ. Ein neues Kaptonband behob das Problem, aber leider nur für kurze Zeit. Obwohl mit dem Auge keinerlei Verunreinigung erkennbar war, wischte ich die Oberfläche aus reiner Verzweiflung mit einem speziellen Fettlöser ab (CRC QuickClean). Und siehe da – die Benetzung war wieder einwandfrei. Was ich dabei tatsächlich entfernt habe, weiß ich nicht. PLA ist jedenfalls mit kaum einem Mittel auflösbar, und Spiritus hatte bei einem früheren Versuch kein Verbesserung bewirkt. Als Konsequenz reinige ich meinen Drucktisch jedenfalls seither vor jeder Benutzung mit QuickClean.

Wenn der Extruder seine Zieltemperatur für zwei bis drei Minuten erreicht hat, schiebe ich das Filament von oben in den Extruder. Hilfreich ist dabei wenn man das Ende schräg abschneidet, da es wegen der Lieferung auf Rolle stark gekrümmt ist. Man muss die Kante abschneiden, die wegen der Krümmung am ehesten mit dem Rand der hotend Bohrung kollidieren würde. Danach fördere ich immer einige Zentimeter Material mit der manuellen Steuerung der Maschine. Dadurch kommt der Materialfluss in Gang, und altes Material wird aus dem Kanal transportiert. Wurde auch die Farbe gewechselt, muss man natürlich so lange fördern, bis keine Reste der alten Farbe mehr enthalten sind. Sollte es zu weiteren Wartezeiten kommen, wiederhole ich diesen Prozess noch einmal unmittelbar vor dem Start des Druckauftrags.

#### **Druckvorgang**

Während des Druckens gibt es eigentlich nicht viel zu tun, außer aufzupassen. Die erste Schicht ist allerdings besonders kritisch. In dieser Schicht werden oft viele kleine Konturen angelegt, die noch nicht mit einander verbunden sind. Es kann relativ leicht geschehen, dass sich diese filigranen Teilchen ablösen, wenn sich die Düse von ihnen entfernt, oder sich darüber hinweg bewegt. Wurden alle Flächen zwischen diesen Konturen ausgefüllt, ist die Sache schon viel stabiler und es kommt kaum mehr zu Schwierigkeiten. Ich kann daher nur empfehlen so lange dabei zu bleiben, bis der Drucker mit seiner zweiten Lage beginnt. Der Ausdruck kann übrigens auch dann noch recht akzeptabel werden, wenn die erste Schicht nicht perfekt gelungen ist. Sie sollten sich aber nicht darauf einlassen. Oft dauert ein Ausdruck viele Stunden. Da wäre es doch töricht, das Endergebnis wegen einiger verlorener Minuten für der erste Lage zu gefährden.

Eine andere Sache die ich öfters im Auge behalten muss, ist das saubere abrollen des Filaments von seiner Spule. Bei vollen Rollen hatte ich noch nie Probleme. Wird sie leer, so wird auch der Radius des aufgewickelten Materials kleiner. Damit lässt es sich schwerer abrollen, und die Windungen verkeilen sich manchmal nachdem sie sich kreuzten. Wenn kein Filament mehr gefördert werden kann, ist das Teil natürlich verdorben. Bemerkt man es rechtzeitig, so lassen sich die Windungen leicht von Hand lockern, und es kann weiter gehen.

#### **Abschluss**

Das Filament kann nur aus dem Extruder entfernt werden, wenn das hot-end heiß ist. Bleibt es drin, bricht es oft über Nacht ab, wie ich es oben schon einmal erwähnt hatte. Leider bleibt am Ende des Druckvorgangs nur sehr wenig Zeit, das Filament zu entfernen. Ist die Temperatur auf 180 Grad gesunken, so ist schon kaum mehr möglich das Material herauszuziehen. Im schlimmsten Fall reißt es zu weit oben ab, und es bleibt ein Pfopfen am oberen Ende des hot-ends stecken. Ein solcher Pfropfen wird bei erneutem Aufheizen meist nicht weich, da er keinen Kontakt mehr zur beheizten Düse hat. Andererseits lässt sich von oben kein neues Filament einschieben. In einem solchen Fall hilft nur zerlegen.

Ich schaue also immer darauf, dass ich am Ende des Drucks anwesend bin. Das Filament ziehe ich dann innerhalb der ersten Sekunden nach parken des Tisches heraus. Das unförmige Ende wird dann nach Erkalten abgeschnitten.

#### **Verstopfung**

Es ist einmal geschehen, dass plötzlich kaum mehr Material gefördert werden konnte. Ich habe das hot-end zerlegt, und die Kunststoffreste entfernt. Leider hat das nicht geholfen. An die Düse hatte ich mich nicht so recht herangetraut, um die feine Bohrung (0,5 mm) nicht zu beschädigen. Ich hatte sie lediglich von vorne mit einem feinen Draht durchgestoßen, nachdem sie wieder auf Temperatur war. Ich musste meinen Extruder erneut zerlegen. Dieses Mal erwärmte ich die ausgebaute Düse mit Hilfe eines Heißluftgebläses, und hebelte die Kunststoffreste in warmem Zustand von hinten heraus. Tatsächlich war danach auch die feine Düsenbohrung frei. Nach dem Zusammenbau lief wieder alles wie gewohnt. Ich fand Berichte im Internet, nach denen es manchmal kleine Fremdkörper im Filament geben soll. Diese können sich dann in der Düsenbohrung festsetzen, und diese verstopfen. Stößt man die Bohrung durch, schiebt man den Fremdkörper im flüssigen Kunststoff nach hinten. Es läuft dann wieder eine Weile, bis er erneut seinen Weg in die Düsenbohrung gefunden hat. Also ist es das Beste, den gesamten Düseninhalt nach hinten zu entfernen.

## **Konstruktion**

In diesem Kapitel geht es nicht um die Konstruktion des Druckers. Es geht vielmehr um die Konstruktion jener Teile, die auf dem Drucker angefertigt werden sollen. Manche Leute reizt es offenbar, ihren Drucker durch besonders schwer herzustellende Teile an seine Grenze zu bringen. Zu Testzwecken mag das legitim und interessant sein. Ein gutes Rezept für gelungene Teile ist das eher nicht. Nach meiner Auffassung ist eine an den 3D-Druck angepasste Konstruktion wichtigste Grundvoraussetzung für erfolgreichen 3D-Druck. Niemand käme auf die Idee, ein rechteckiges Teil auf der Drehbank herstellen zu wollen. Soll ein Teil gefräst werden, so kann es innen keine scharfen Ecken haben. Fräser sind nämlich rund. Und soll ein Teil im Kunststoffspritzverfahren gefertigt werden, sind wieder andere Kriterien einzuhalten. Das gilt in gleichem Maße auch für den 3D-Druck.

#### **Standfläche**

Alles beginnt mit einer ausreichend großen ebenen Fläche, die auf dem Drucktisch aufliegt und dort haften kann. Fehlt sie, ist ein umkippen des Teils während des Druckprozesses sehr wahrscheinlich. Schon bei der Konstruktion ist es daher wichtig, sich über die beste Ausrichtung des Teils auf dem Drucktisch Gedanken zu machen, und eine geeignete Standfläche zu finden. Verfügt das Teil nicht über eine geeignete Fläche, so lassen sich Flächen hinzufügen, die über schmale Stege mit dem eigentlichen Werkstück verbunden sind. Während der Herstellung sorgt die zusätzliche Fläche für Standfestigkeit, danach wird sie einfach weggeschnitten.

#### **Überhänge**

Beim FDM Verfahren kann man Teile nur Schicht für Schicht von unten nach oben aufbauen. Waagerechte Flächen die in der Luft schweben, lassen sich nicht herstellen. Der flüssige Kunststoff der entsprechenden Schicht würde einfach nach unten fallen. Zwar kann der Drucker mit schnellen Bewegungen seiner Düse schmale Lücken überbrücken. Dabei entstehen aber meist nicht besonders präzise Konturen.

Verbreitert sich ein Teil dagegen von unten nach oben in einem gewissen Winkel, so muss die Äußerste Spur der neuen Lage nur etwas über die untere Schicht herausragen. Dadurch findet sie Halt, und kann nicht abstürzen. Winkel von 45 Grad lassen sich ganz gut realisieren, bei flacheren Winkeln hatte ich auch schon herbe Rückschläge zu verzeichnen. Ich habe es schon mehrfach erlebt, dass sich flach verlaufende Überhänge unter der heißen Düse immer in wenig nach unten durchgebogen haben. War die Düse wieder weg, federte das Teil wieder nach oben. So lange die Düse von innen an eine solche Kante gelangt, passiert nicht viel. Kommt sie dagegen von außen, stößt sie gegen die nach oben stehende Kante. Es gibt dann zwei Möglichkeiten, die leider auf dasselbe Endergebnis hinauslaufen: Entweder reißt die Düse das Teil vom Tisch, oder die Schrittmotoren der X- oder Y-Achse verlieren ihre Position und das Teil wird mit einem Versatz weiter gedruckt. Man muss sich also schon bei der Konstruktion viele Gedanken machen, wie man Überhänge vermeiden oder zumindest durch geeignete Winkel beherrschbar machen kann.

Ach ja – fast hätte ich vergessen zu erwähnen, dass man auch mit Stützmaterial drucken kann. Wird die entsprechende Option in der Slicer Software aktiviert, rechnet das Programm eine Art von Stützgerüst unter die Überhänge. Verfügt man über einen Drucker mit zwei Extrudern, kann man dafür ein spezielles wasserlösliches Filament verwenden. Hat man nur einen Extruder, so besteht die Stützkonstruktion aus dem selben Material wie das Werkstück. Das bedeutet leider auch, dass sie fast nicht zu entfernen ist. PLA kann sehr zäh sein, und nach mühseligem entfernen sieht das Teil aus, wie nach einem Termitenangriff.

#### **Wandstärke**

Wenn man ein massives Teil konstruiert, wird dieses Teil vom Drucker in der Regel nicht massiv hergestellt. Der Slicer erzeugt vielmehr eine massive Außenhülle, die innen mit einer Art von Wabenkonstruktion ausgefüllt wird (verschiedene Dichten und Füllmuster lassen sich auswählen). Will man eine Wand herstellen, so geschieht ab einer gewissen Wandstärke dasselbe. Ist sie noch relativ dünn, muss der Drucker nur sehr kurze Bewegungen machen, um den Zwischenraum zwischen den massiven Außenschichten auszufüllen. Das kann zu extremen Vibrationen und damit am Ende zu Positionsverlust führen. Es kann also von Vorteil sein etwas geringere Wandstärken zu verwenden, die dann mit linearen Bewegungen gedruckt werden können.

#### **Radien**

Man neigt dazu Teile mit Radien zu versehen, damit sie gefälliger aussehen oder damit sie sich besser handhaben lassen. Werden senkrechte Kanten mit Radien versehen, ist das auch kein Problem, da die Druckdüse der Rundung einfach folgen kann. Sollen waagerechte Kanten abgerundet werden, so ist das deutlich schwieriger. Sind es die unteren Kanten, so stellen die Radien nichts anderes dar, als zu flache Überhänge. Entsprechend schlecht wird das Ergebnis. Sind es die oberen Kanten, so muss man eines wissen: Das Teil wird Schicht für Schicht aufgebaut, und ein Radius muss durch schrittweise Verkleinerung der Lagen abgebildet werden. Das Ergebnis ähnelt dann schnell der Terrassenlandschaft eines Reisanbaugebiets. Bei waagerechten Kanten führt es daher immer zu besseren Ergebnissen, wenn man statt Radien Fasen einsetzt.

#### **Bohrungen**

Ausreichend große Bohrungen sind eigentlich kein Problem. Bei kleinen Bohrungen (z.B. 3 mm) ist das nicht so. Beschreibt die Druckdüse eine kreisförmige Bewegung, so nimmt die flüssige Kunststoffraupe gerne eine Abkürzung über die Bohrung hinweg. Dadurch wird die Bohrung zugeschmiert, auf jeden Fall aber deutlich zu klein. Als Erfahrungswert lässt sich sagen, dass eine Bohrung mit bis zu 3,8 mm konstruiert sein muss, damit eine M3 Schraube hindurch passt. Das gilt für senkrechte Bohrungen. Waagerechte benötigen etwas weniger Zugabe, werden aber mit zunehmender Größe wieder ein Problem wegen der unvermeidlichen Überhänge.

Durch Versuche habe ich herausgefunden, dass sich quadratische 'Bohrungen' präziser herstellen lassen. Spezielle Thermoplastschrauben schneiden sich ihr Gewinde selbst in solche Bohrungen, und halten sehr gut darin.

#### **Spitzen**

Wenn Sie etwas konstruieren möchten, was sicher nicht gelingt, dann wählen Sie einen Kegel. Dessen Spitze verjüngt sich nach oben immer mehr, und am Ende ist die Größe einer einzelnen Druckschicht nur noch extrem klein. So kann sich der Kunststoff einer fertigen Lage nicht mehr ausreichend abkühlen, bevor die Düse zurück kehrt um die nächste Lage aufzubringen. Ergebnis ist keine Kegelspitze sondern ein unförmiger Klumpen. Das gilt natürlich für alle Teile, die am oberen Ende nur noch kleine Flächen aufweisen.

Müssen Sie solche kleinen Teile drucken, so könnten sie mehrere neben einander in einem Mehrfachnutzen anordnen. Dann ergibt sich die Gesamtzeit einer Schicht aus der Summe aller Einzelteile zuzüglich Leerfahrten. Eine andere Lösung wäre, ein Opferteil wie z.B. ein Zylinder neben dem Nutzteil anzuordnen, und so die Gesamtfläche bis zum Ende des Drucks auf einer gewissen Größe zu halten.

### **Toleranzen**

Sie ahnen es sicher schon. Passungen lassen sich aufgrund der rauen Struktur und der geringen Genauigkeit der Teile nicht herstellen. Sollen zwei Teile zusammenpassen, sollte man durchaus mal einen ganzen Millimeter Luft dazwischen vorsehen. Muss es genauer sein, kommt man nicht um Nacharbeit herum. Da gedrucktes PLA recht Widerstandsfähig ist braucht es dazu schon eher eine Dreh- oder Fräsmaschine, als dass es leicht von Hand zu machen wäre. Eine vorausschauende Konstruktion, die mit viel Spiel auskommen kann, kann daher viel Mühe ersparen.

## **Vorläufiges Schlusswort**

Ich hatte es eingangs ja schon bemerkt: Während ich am Anfang skeptisch war, bin ich inzwischen voll und ganz von den Möglichkeiten eines eigenen 3D-Druckers überzeugt. Die viele Arbeit die ich binnen eines Jahres in meinen Drucker gesteckt habe, hat daran nichts geändert. Im Gegenteil. Ich habe dadurch gelernt diese Technik besser zu beherrschen, und gedruckte Teile für alle möglichen Zwecke anzufertigen. Es wird auch in Zukunft immer ein 3D-Drucker in meiner Werkstatt stehen.

## **Update 2018**

Seit ich das Schlusswort meines Erfahrungsberichtes geschrieben habe, sind mittlerweile mehr als zwei Jahre vergangen. Und es war natürlich nicht Schluss. In dieser Zeit stand die weitere Verbesserung meines Druckers nicht mehr so sehr im Fokus, wie die Fertigung von Teilen für andere Projekte. Es gab aber dann doch mit der Zeit einige Dinge die Nerven kosteten, und nicht zuletzt ist das Bessere schon immer des Guten Feind gewesen.

#### **Extruder und Hotend**

Ein ständiges Ärgernis war das Teflonrohr zwischen Heizblock und Extruder. Seine Bohrung war nach einiger Zeit leider deutlich größer, als die Bohrungen der Teile oberhalb und unterhalb des Rohres. Im Betrieb füllte das geschmolzene Filament diese Bohrung aus, und am Ende des Druckauftrags war das Filament auch mit Gewalt nicht mehr heraus zu bekommen. Daher musste ich die Teile nach jedem Ausdruck zerlegen, und das restliche Filament teilweise sogar ausbohren.

Dazu kam, dass Teflon relativ weich ist, und die Länge des Rohres daher je nach Anzug der Schrauben unterschiedlich ausfiel. Der Abstand zum Druckbett musste daher auch jedes mal neu eingestellt werden. Als ich es einmal vergaß, hinterließ die Düse eine tiefe Kerbe in meiner Druckplatte.

Kurz gesagt – ich hatte genug davon. Daher bestellte ich mir das V6 Hotend und den Titan Extruder von E3D in England. Natürlich brachte der Umbau einiges an Aufwand mit sich. Ich fräste mir eine neue Halterung, um die Düse in die selbe Position zu bringen, wo sie sich vor dem Umbau befand. Die elektrischen Komponenten mussten neu verkabelt werden, und die Firmware erhielt eine Anpassung wegen der geänderten Übersetzung des Vorschubgetriebes. Für die PID Regelung der Temperatur mussten neue Werte gefunden werden, und auch die Vorsteuerung für die Kompensation des Bauteilelüfters wurde angepasst.

Lohn der Arbeit war zum Einen, dass sich das Filament nun sehr leicht einlegen und herausziehen ließ. Zum Anderen hatte sich auch die Druckqualität sichtbar verbessert. Das Austreten des Kunststoffs aus der Düse scheint nach dem Umbau wesentlich besser steuerbar zu sein. Dadurch treten bei Leerfahren deutlich weniger Fäden auf, als das zuvor der Fall war.

Was ich allerdings entfernen musste, war die Silikonhülle, die zur Wärmeisolation des Heizblocks mitgeliefert wurde. Unter dieser Hülle sammelten sich nach einigen Drucken ölige Rückstände, die dann sporadisch austraten, und das Werkstück verschmutzten.

#### **Zahnriemen**

Es liegt in der Natur der Sache: Wenn sich etwas verbessert, kann man nicht genug davon haben, und sucht nach weiteren Möglichkeiten zur Optimierung. Was mich störte, waren sichtbare Wellen in X und Y Richtung. Bei genauer Betrachtung fiel mir auf, dass sich der im Original verwendete T5 Zahnriemen bei langsamer Vorschubbewegung leicht auf und ab bewegte. Das lag an den rechteckigen Zähnen des Riemens, die über eine glatte Umlenkrolle ohne Zahnung laufen mussten. Man konnte die dadurch verursachte Vibration bzw. Modulation des Vorschubs sogar dann spüren, wenn man die Achse von Hand bewegte. Es gab ohnehin deutlich hörbare und spürbare Vibrationen, wenn der Vorschub bestimmte Geschwindigkeiten erreichte.

Verfolgt man die Diskussionen im Internet, so stößt man schnell auf GT2 Riemen, die für 3D-Drucker in vielen Fällen bevorzugt werden. Sie haben eine feinere Teilung und runde Zähne. Also bestellte ich mir solche Riemen, sowie die passenden Riemenscheiben für den Motor und gezahnte Umlenkrollen mit eingebautem Kugellager. Dieser Umbau war erneut recht aufwändig, da ich neue Halterungen für die Rollen, sowie neue Riemenspanner und Klemmungen bauen musste.

Und das Resultat? Es war leider nur bescheiden. Obwohl der Riemen bei optischer Betrachtung wesentlich ruhiger lief, waren die Einflüsse auf das Druckergebnis für mich nicht wirklich erkennbar. Die hörbaren Resonanzen hatten leider auch nicht abgenommen. Es schien sogar fast, als hätten sie noch zugenommen.

Ich hatte mir übrigens zwei verschiedene Arten von GT2 Riemen bestellt. Während die eine Ausführung aus Gummi bestand, handelte es sich bei der anderen um Polyurethan mit eingebetteten Stahldrähten. Da der PU Riemen zugfester sein sollte, montierte ich ihn zuerst. Nach einigen Testdrucken musste ich dann aber leider feststellen, dass die Drähte an die Oberfläche traten, und begannen meine Riemenscheiben zu zerstören. Also wechselte ich auf die Variante aus Gummi, die auch heute noch ohne Verschleißerscheinungen im Einsatz ist.

#### **China Böller**

In meinem 3D-Drucker waren Linearkugellager unbekannter Herkunft verbaut, die von der Internet Community gerne abfällig als 'China Böller' bezeichnet werden. Wenn man diversen Kommentaren glaubt, sind diese Lager für Vibrationen und damit auch für schlechte Druckqualität verantwortlich. Tatsächlich konnte ich in ausgebautem Zustand gewisse Vibrationen fühlen, wenn ich die Lager von Hand an der Welle entlang bewegte. Das hat sich auch nicht geändert, nachdem ich sie neu geschmiert hatte.

Also habe ich neue Lager bestellt. Dieses Mal kamen sie von Mitsumi, ein Lieferant dessen Qualität allgemein höher eingeschätzt wird. Von Hand bewegt, liefen sie wirklich wesentlich gleichmäßiger. In eingebautem Zustand folgte dann aber die Ernüchterung: Je nach Geschwindigkeit traten wieder deutlich vernehmbare Schwingungen auf. Ich kann es bis heute nicht sagen, ob sich die Vibrationen nach dem Einbau neuer Lager verringert, oder sogar verstärkt haben. Einen sichtbaren Einfluss auf die Druckqualität konnte ich jedenfalls nicht feststellen.

#### **Schwingungen oder Voodoo Zauber**

Es liegt in meiner Natur, alles genau analysieren zu wollen. Deshalb habe ich mir einen 3-Achsen Beschleunigungsaufnehmer besorgt, den ich mit Hilfe eines Aluminiumhalters an verschiedenen Stellen des Maschinengestells befestigen konnte. Eine von Hand erstellte Datei mit G-Parametern sorgte für ein reproduzierbares Testprogramm, und ein Digitalrecorder speicherte die Frequenzen, die am Sensor auftraten. Die folgenden Aufnahmen zeigen den Sensor und die damit aufgenommenen Signale.

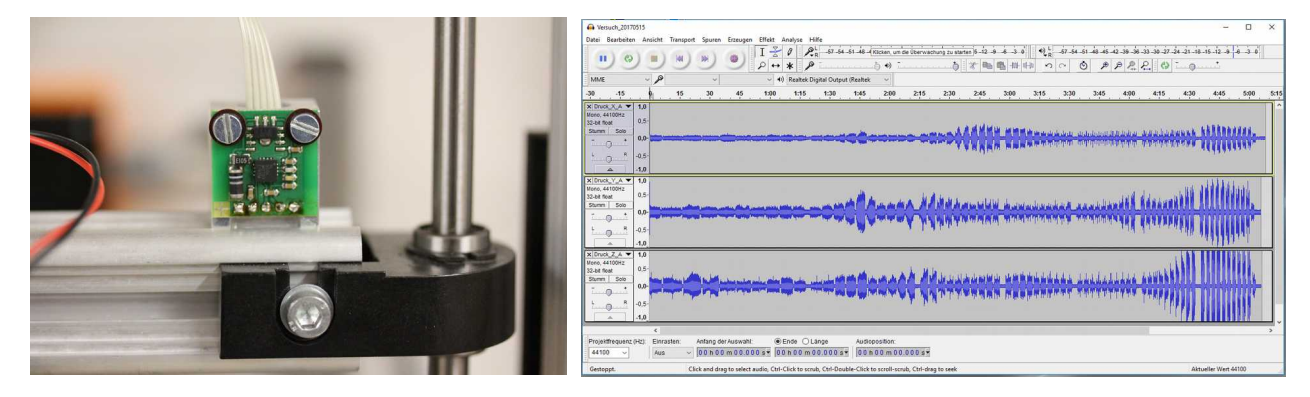

Ich habe eine ganze Menge verschiedener Dämpfungs- und Versteifungsmaßnahmen ausprobiert, ohne dabei einen durchschlagenden Erfolg verbuchen zu können. Was in einer Richtung und bei einer bestimmten Verfahrgeschwindigkeit Vorteile brachte, verschlimmerte das Ergebnis in einer anderen Richtung oder bei anderen Geschwindigkeiten.

Ein paar Maßnahmen habe ich dann doch in die Tat umgesetzt. So habe ich schräge Verstrebungen zwischen dem Extruderportal und dem hinteren Teil des Maschinengestells angebracht. Messtechnisch hat das nichts gebracht, aber es war schon von Hand deutlich spürbar, dass der Aufbau dadurch deutlich steifer geworden ist.

Aufgrund der Annahme, dass die Schwingungen letztlich von den Schrittmotoren ins Maschinengestell eingespeist werden, habe ich mich entschlossen an den betreffenden Stellen zusätzliche Gewichte anzubringen. Es mag etwas unorthodox erscheinen, dass ich dazu zwei ungenutzte Hantelscheiben verwendete, eine Verbesserung ließ sich in diesem Fall aber tatsächlich auch messtechnisch nachweisen.

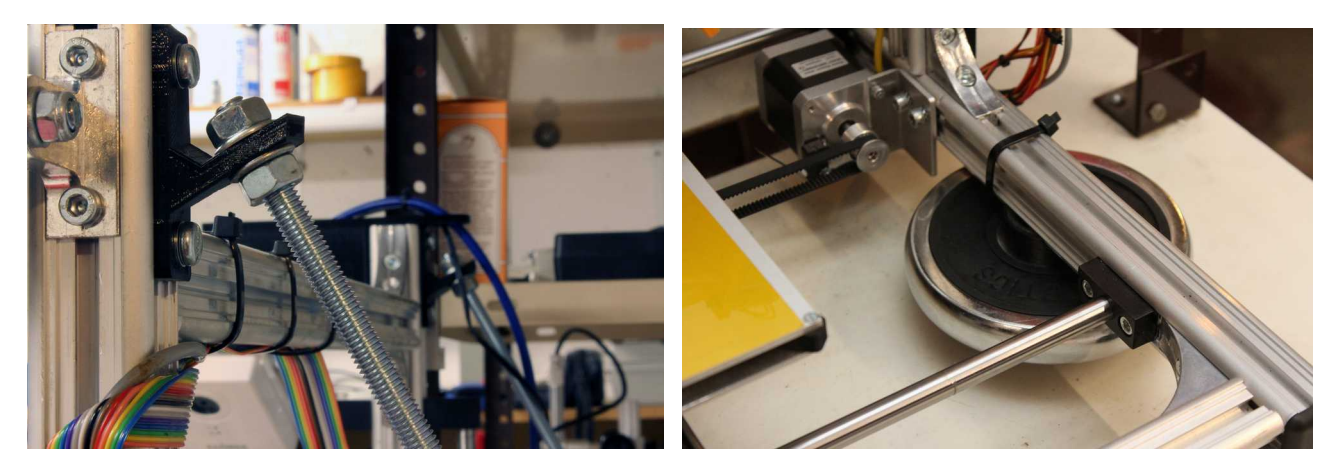

#### **Fazit:**

Ich habe viel Aufwand getrieben, um meine Druckergebnisse noch weiter zu verbessern. Daran gemessen, hat mich das Ergebnis nicht überzeugt. Vielleicht sind meine Teile ja tatsächlich nach all den Maßnahmen noch etwas besser geworden. Doch war es den Aufwand wert? Es bestätigt sich einmal mehr die Regel, nach der die letzten 5% des Ergebnisses oft 95% des Aufwandes erfordern. Möglicherweise sollte ich jetzt zufrieden sein, und alles so lassen wie es ist. Vielleicht habe ich ja aber auch demnächst eine neue Idee, und es gibt ein weiteres Update an dieser Stelle.